# LATEX, GNU/Linux и русский стиль.

# © Е.М. Балдин<sup>∗</sup>

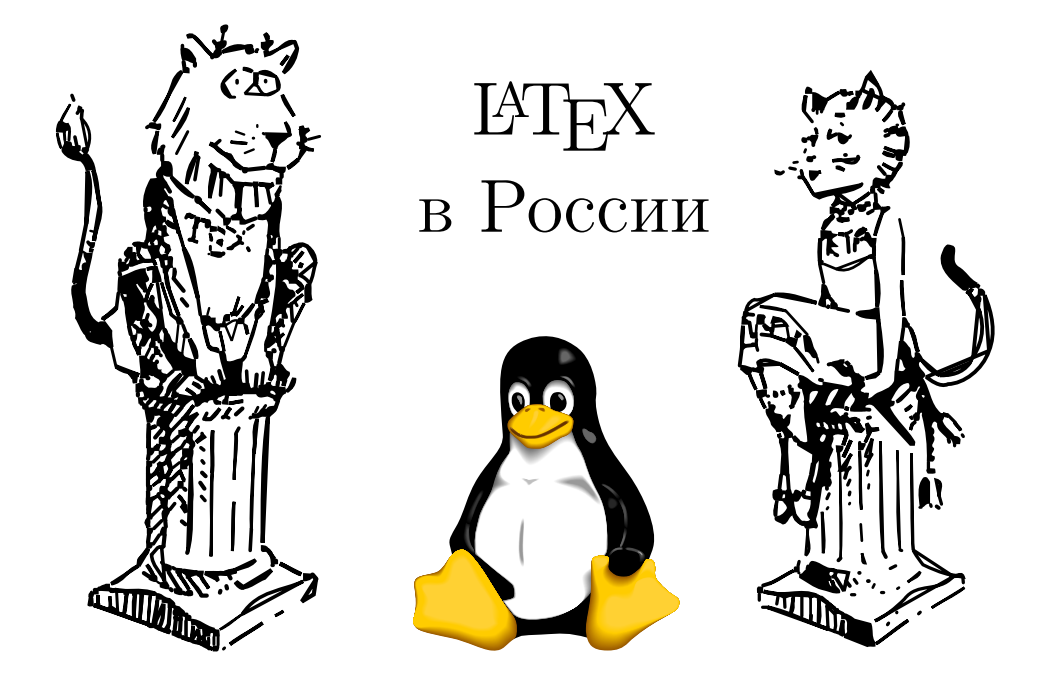

Эта статья была опубликована в ноябрьском номере русскоязычного журнала Linux Format (<http://www.linuxformat.ru>) за 2006 год. Статья размещена с разрешения редакции журнала на сайте <http://www.inp.nsk.su/~baldin/> и до апреля месяца все вопросы с размещением статьи в других местах следует решать с редакцией Linux Format. Затем все права на текст возвращаются ко мне.

Текст, представленный здесь, не является точной копией статьи в журнале. Текущий текст в отличии от журнального варианта корректор не просматривал. Все вопросы по содержанию, а так же замечания и предложения следует задавать мне по электронной почте <mailto:E.M.Baldin@inp.nsk.su>.

Текст на текущий момент является просто текстом, а не книгой. Поэтому результирующая доводка в целях улучшения восприятия текста не проводилась.

<sup>∗</sup> e-mail: E.M.Baldin@inp.nsk.su

Эмблемы TEX и METAFONT, созданные Дуайном Бибби, взяты со странички Д.Э. Кнута. Цветной пингвин взят из пакета ps2pdf от Ральфа Найпрашека (Rolf Niepraschk)

# Оглавление

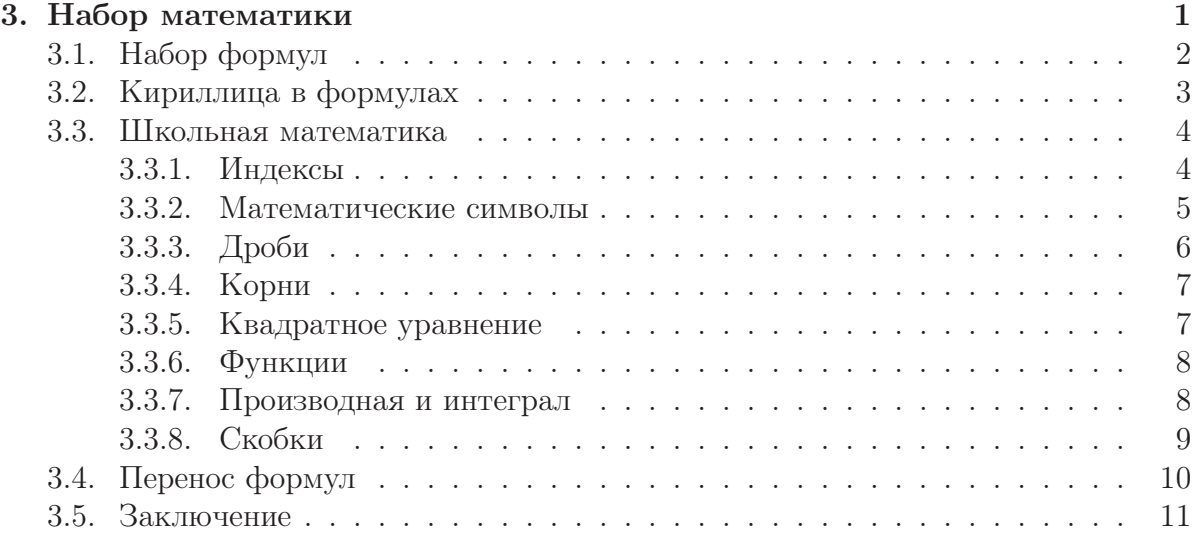

Полиграфисты относят математические работы к каторжным...

Д.Э. Кнут. Математическая типография.

<span id="page-2-0"></span>Иногда от незнакомых с ТЕХнологиями людей приходится слышать, что ЕТЕХ годится только для набора математики. При знакомстве же с истинными ТрХнологиями возникает понимание, что ЕТБХ настолько хорош, что с его помощью можно набирать даже математику.

Набор математики всегда считалась вершиной типографского искусства. Дело в том, что формулы для концентрации информации и дополнительной выразительности в отличии от обычного текста являются многоуровневыми. Д.Э. Кнут к своей программе компьютерной типографии создал язык для описания формул. После короткого периода обучения пользователь в состоянии читать и набирать формулы на этом языке практически любой сложности.

ИТрХ не единственная программная среда, использующая ТрХ-нотацию. Эта же нотация рекомендуется при наборе всех сколько-нибудь сложных формул на страницах Википедии (http://ru.wikipedia.org статья «Википедия: Формулы»).

Становлению ТрХ как стандарта для набора формул в значительной степени поспособствовало Американское математическое сообщество (The American Mathematical Society  $-$  AMS), которое в начале восьмидесятых годов прошлого столетия субсидировало разработку расширение ТFX известного как АMS-ТFX. В 1987 году наработки А<sub>М</sub>S-Т<sub>F</sub>X были добавлены в ЕТ<sub>F</sub>X в виде пакета **amsmath**. Вместе с amsmath в IATFX было добавлено множество улучшений, позволяющих набирать действительно изощрённую математику. Поэтому при использовании в тексте математики в шапке документа следует в обязательном порядке загружать пакет amsmath:

```
usepackage{amsmath}
```
В дальнейшем предполагается, что этот пакет уже загружен.

Полностью описать все команды языка описания формул в рамках короткой статьи нереально, так как математика, как и способы её описания, безгранична. Поэтому основное внимание будет уделено базовым правилам и русскому стилю в формулах. В любой сколько-нибудь большой книге по ЕТБХ будет полный список всех команд. Если серьёзно работать с математикой, то подобная книжка в любом случае понадобится.

## <span id="page-3-0"></span>3.1. Набор формул

При формирования текста формулы подразделяются на строчные и выносные. Строчные формулы набираются внутри абзаца вместе текстом. По описанию формулы ЕТрХ создаёт бокс, который обрабатывается наравне с обычными текстовыми боксами. Как правило, строковые формулы это небольшие вставки, вроде  $E = mc^2$ . Выносные или выключенные формулы выводятся за пределы абзаца.

Строчная формула в тексте ограничивается<sup>1</sup> с помощью символа доллара \$«формула» \$ или с помощью команд-скобок \ ( «формула» \). При наборе предпочтительно использовать второй вариант оформления, так как он позволяет легко определить где начинается, а где кончается формула. «Долларовое» (\$) окружение лучше тем, что оно чуть-чуть короче, кроме этого команда  $\frac{1}{2}$  крепкая<sup>2</sup> в отличии от командскобок.

Однострочные выносные формулы формируются с помощью окружения equation. Так как в этом случае формула вынесена за пределы абзаца, то её можно пронумеровать. Например:

```
\begin{equation}
  \label{eq:math:ex1}
  \int\limits_{-\infty}^{\infty}
           e^{-x^2/2}dx=\sqrt{2\pi}\end{equation}
```
 $\int_{0}^{\infty} e^{-x^2/2} dx = \sqrt{2\pi}$  $(3.1)$ 

Нумерация формул удобна для того, чтобы позже в тексте на неё можно было легко сослаться с помощью команды \eqref{eq:math:1}<sup>3</sup>. Если же формул немного и не хочется никакой нумерации, то можно воспользоваться окружением equation $*^4$ .

 $3$ Метка выставляется с помошью команды **\label**.

<sup>&</sup>lt;sup>1</sup> Есть более формальное оформление строчной формулы как окружения: \begin{math} «формула» \end{math}. Но в силу понятных причин никто подобное описание не использует в пользу кратких обозначений.

<sup>&</sup>lt;sup>2</sup>Когда начинаешь изучать команды IAT<sub>F</sub>X, то довольно быстро сталкиваешься с понятиями «хрупкости»/«крепкости». Крепкие команды в отличии от хрупких можно использовать в качестве аргументов других команд. С другой стороны хрупкие команды тоже можно использовать как параметры, защитив их с помощью команды \protect. Эти понятия в большинстве своём пережитки прошлого и их постепенно изживают, но пока их следует иметь в виду.

 $4K$  equation добавляется звёздочка. Подобный приём в создании команд применяется достаточно часто. Команда со \* обычно не нумеруется и не отображается ни в каких автоматическисоставляемых списках.

При создании выключенной формулы размер шрифта для улучшения читаемости немного увеличивается. LATEX имеет несколько стилей для оформления математических формул. При желании можно выбрать необходимый стиль в ручную:

 $\delta$  displaystyle — стиль, используемый для выносных формул,

 $\text{textstyle}$  — стиль строчных формул,

 $\text{script step}$  = в этом стиле набираются индексы,

 $\scriptstyle\setminus$ scriptscriptstyle — индексы второго уровня.

С помощью этих команд можно увеличить размер шрифта для формул внутри абзаца, или заставить индексы выглядеть как базовые символы. Для примера сравните:

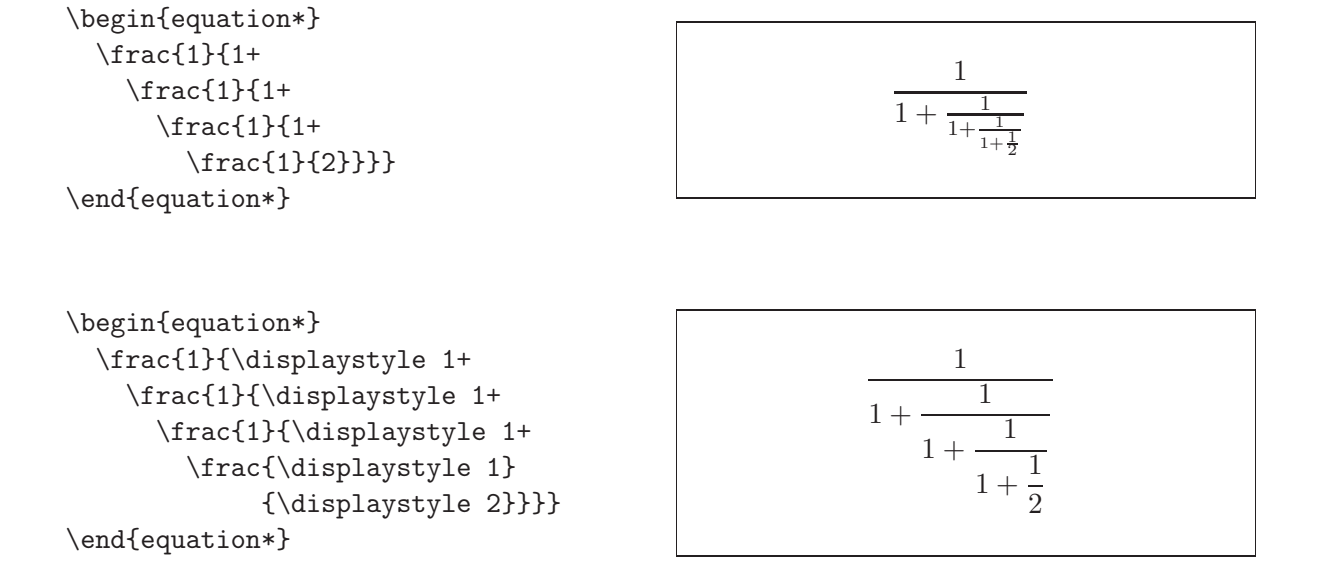

Пробелы в формулах отмечают только конец команды, а сами по себе смысла не имеют —  $\angle$ ИГ<sub>Е</sub>Х, как правило, гораздо лучше знает как сформировать результат.

# <span id="page-4-0"></span>3.2. Кириллица в формулах

Всё дело в имеющихся шрифтах — они красивые, разнообразные, но в большинстве своём англоязычные. В настоящее время кириллические математические шрифты в «дикой природе» отсутствуют, поэтому приходится пользоваться их текстовыми версиями.

Стиль mathtext (пакет  $t2$ ), позволяет использовать кириллицу в формулах без дополнительных ухищрений. Стиль может быть подключён с опцией  $warn - B$  этом случае он сообщает обо всех случаях использования кириллических букв в формулах. mathtext следует загружать до babel и/или fontenc.

```
\ u sepackage [ warn ] { mathtext }
```

```
\setminus \Gammav_{cp}=\frac{S_{конец}-S_{начало}}
                   \{\delta t\}\setminus]
```

$$
v_{\rm cp} = \frac{S_{\rm K0Heq} - S_{\rm haqano}}{\delta t}
$$

Здесь для создание выключенной формулы используется команда  $\setminus$ [«формула» $\setminus$ ] краткий аналог окружения equation\*. В отличии от латиницы русские буквы в формулах печатаются прямым шрифтом - это было сделано специально. Чтобы изменить это умолчание в преамбуле следует добавить команду для переопределения шрифта:

DeclareSymbolFont{T2Aletters}{T2A}{cmr}{m}{it}

Стиль amstext (загружается автоматически при загрузке amsmath) определяет команду \text, которая позволяет вставлять в формулу обычный тест. Текст может быть и русским:

```
\Upsilon_v_{cp} =
     \frac{\text{конец пути}-
             \text{начало пути}}
            \{\text{BpeM} \text{BpeM} \text{Bpr} \} \}
```
конец пути - начало пути  $v_{\rm cp} =$ время в пути

Преимущество такого подхода заключается в том, что внутри команды \text пробелы воспринимаются как нормальные символы и слова не сливаются. Использование \text предпочтительно и для целей переносимости.

# <span id="page-5-0"></span>3.3. III кольная математика

Математика в школе – это явление, через которое проходит каждый. Именно поэтому фактически любой вменяемый россиянин умеет обращаться с дробями, знает теорему Пифагора, с лёгкостью решает квадратные уравнения и что-то слышал про интеграл и производную. Разберёмся с этим поподробнее.

### <span id="page-5-1"></span>3.3.1. Индексы

Букв в латинском алфавите не так уж и много, а научных понятий без числа. Один из способов отличать обозначения друг от друга, это индексы, как верхние, так и нижние:

\[A\_{\text{нижний индекс}}\quad B<sup>^</sup>{\text{верхний индекс}}\quad  $C_n^k$ 

 $A$ нижний индекс $\quad B^{\rm{sep}\xspace\textrm{min}}$ индекс

 $C^k$ 

Обратите внимание, что если в индексе ровно один знак, то фигурные скобки вокруг него можно и нужно опустить. Теперь можем записать теорему Пифагора:  $\langle (a^2+b^2=c^2) \rangle$ 

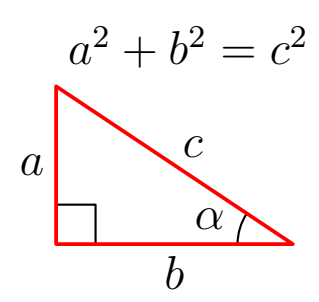

#### <span id="page-6-0"></span>3.3.2. Математические символы

Кроме символов латиницы и кириллицы математики используют множество самых разнообразных значков. Да и латиница не так уж и проста. Если воспользоваться пакетом **amsfonts** то она может стать:

```
\begin{itemize}
                                               • ABCD -обычной.
 \item \(ABCD\) "--- обычной,
 \item \(\mathbf{ABCD}\) "--- жирной,
                                               • ABCD - \kappa \text{Kupho}й,
 \item \(\mathbb{ABCD}\) "--- ажурной,
                                                • ABCD - axypnoй,\item \(\mathcal{ABCD}\) "---
                             прописной.
                                                • ABCD — прописной.
\end{itemize}
```
Это далеко не все возможные шрифтовые стили которые можно применять в математической моде. Но лучше особо не перегружать формулы всякой «готикой» (например, команда \mathfrak).

Не единой латиницей жив математик. Традиционно везде, где только можно, используются греческие буквы. В ІАТрХ присутствует полный набор и за исклю-

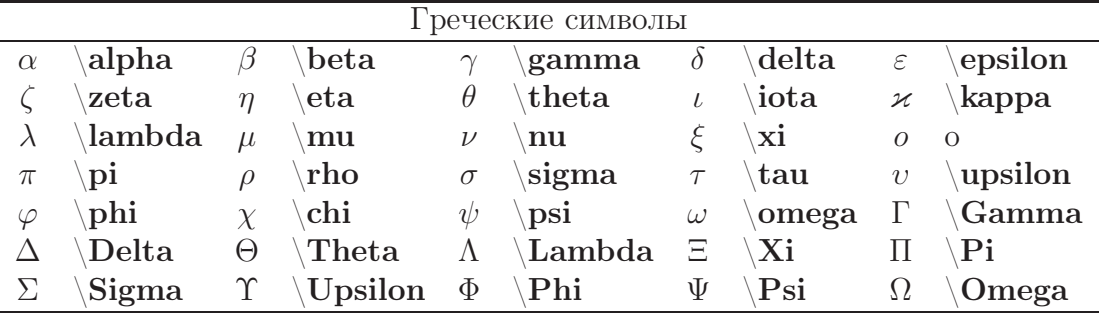

чением трёх букв начертание вполне привычное. Для исправления непривычных начертаний эти буквы были переопределены с помощью пакета amssymb:

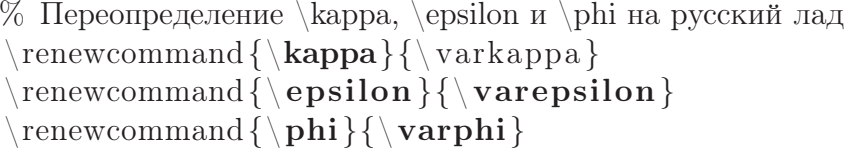

Спецсимволов в ЕТБХ великое множество. В стандартной поставке ТБХ Live идёт «Всеобъемлющий список символов IATEX» (The Comprehensive LaTeX Symbols List  $-\phi$ айл symbols-a4.pdf) в котором перечислено 3300 распространённых символа, используемых пользователями ІАТЕХ. Почти наверняка любой операнд, который вам нужен, там уже есть. Ниже будут перечислены только та часть символов, которая с моей точки зрения может пригодиться в наборе школьной математики. Пакет amssymb для использования обязателен.

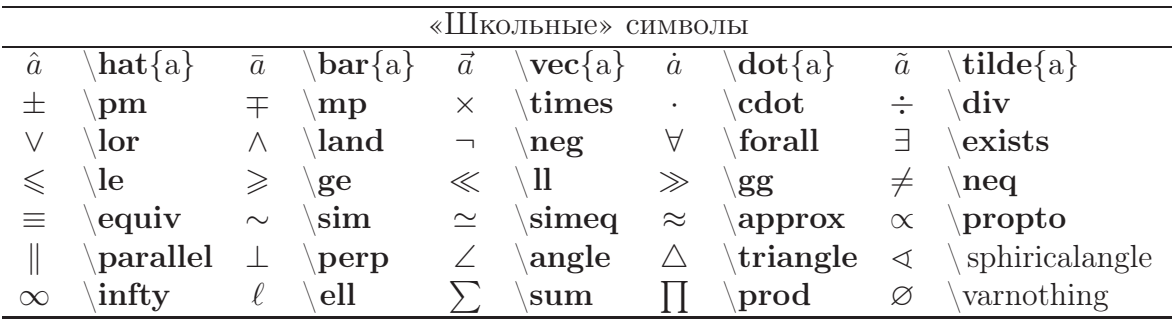

Для соответствия русским традициям два символа были переопределены:

```
% Переопределение \le и \ge на русский лад
\text{renewcommand}\{\leq\&\leq\}\ {\leqslant}
\text{renewcommand}\{\gtrsim\gtrsim\text{se}}{\gtrsim\gtrsim\text{sevalant}}
```
### <span id="page-7-0"></span>3.3.3. Дроби

Дроби формируются с помощью команды \frac<sup>5</sup>:

```
\setminus [
 дробь=\frac{числитель}{знаминатель}
\setminus]
```
 $\mu$ робь =  $\frac{\text{VHC} \text{JHTEJ}}{\text{SHAMHATEJ}}$ 

Как и практически вся математика в ЕТЕХ дробь записывается как читается само выражение.

 $5$ От слова fraction — дробь.

#### <span id="page-8-0"></span>3.3.4. Корни

Для рисования знака корня используется команда

```
\sqrt{\sqrt{g}} («степень» \sqrt{\sqrt{g}} «подкоренное выражение»}
```
Степень можно упустить. В этом случае рисуется обычный квадратный корень.

```
\setminus[
 \overline{
  \underline{\Large
   \sqrt[3]{a}+\sqrt[2]{b}+\sqrt[99]{g}
   }
  }
\setminus]
```

$$
\sqrt[3]{a}+\sqrt[2]{b}+\sqrt[99]{g}
$$

Обратите внимание, что знак корня размещается в соответствии с размерами подкоренного выражения. Если в выражении присутствует только один корень, то это самое разумное поведение, но в случае нескольких корней, как вышеприведённом примере, то необходимо выравнивание.

Для выравнивания по высоте используется команда  $\mathcal\$   $\mathcal\$ применения вставляется невидимый символ нулевой толщины высотой в точности равной высоте круглой скобки:

```
\[\Large
   \sqrt[3]{\mathstrut a}+
   \sqrt[2]{\mathstrut b}+
   \sqrt[99]{\mathstrut g}
\setminus]
```

```
\sqrt[3]{a} + \sqrt[2]{b} + \sqrt[9]{g}
```
### <span id="page-8-1"></span>3.3.5. Квадратное уравнение

И наконец вершина школьной математики — это решение квадратного уравнения  $ax^2 + bx + c = 0$ :

 $\sqrt{}$  $x_{1,2}=\frac{-b\pm\sqrt{b^2-4ac}}{2a}$  $\setminus$ ]

 $x_{1,2} = \frac{-b \pm \sqrt{b^2 - 4ac}}{2a}$  $2a$ 

Теперь можно смело писать методички по школьной математике  $\odot$ .

 $60$ т английского strut — подпорка или страта.

#### <span id="page-9-0"></span>3.3.6. Функции

Все символы в математической моде печатаются курсивом, поэтому названия функций для выделения печатаются прямым шрифтом. Кроме смены шрифта функции с обоих сторон должны правильно «отбиваться» пробелами, иначе будет некрасиво. При загрузке русского языка с помощью пакета **babel** кроме стандартных имён функций доопределяется несколько сокращений применяемых в русскоязычной литературе. Среди часто употребляемых функций можно упомянуть: cos, arccos, sin, arcsin, tg, arctg, ctg, arcctg, sh, ch, th, cth, exp, ln, log, lim, min u max. B математической моде эти функции можно использовать в качестве команд:

```
\begin{equation*}
                                                             \log_2 10 = \ln 10 / \ln 2 \simeq 3.32\begin{split}
  &\log_2 10=\ln10/\ln2\simeq3.32 \\
                                                             \lim_{x\to 0}\frac{\sin x}{x}=1\lim_{x\to 0}\frac{\sin x}{x}=1}(a + b)^n = \sum_{k=1}^n C_n^k a^k b^{n-k}&(a+b)^n=\sum_{k=1}^n C^k_n a^k b^{\n- k}\end{split}
\end{equation*}
```
Обратите внимание на обработку индексов для функции log (логарифм) и lim (предел). Для доопределения новых функций правильнее всего воспользоваться в преамбуле командой \DeclareMathOperator:

```
\% В преамбуле — определение новых функций
\DeclareMathOperator{\log-like}{log-like}
\Delta DeclareMathOperator *{\lim -\text{like }}{\lim -\text{like }}
```
В зависимости от варианта команды индексы отображаются как для логарифма (команда без звёздочки) или как для предела (команда со звёздочкой).

#### <span id="page-9-1"></span>3.3.7. Производная и интеграл

В старших классах в конце обучения чуть-чуть касаются понятий интегрирования и дифференцирования. Возможно для того, чтобы правильно подсчитать сдачу в магазине, эти знания не являются необходимыми. Но для изучения физики и, как следствие, химии и биологии без интегралов никак — поверьте мне на слово.

Производная, обычно отмечается штрихом. В физике производная по времени выделяется точкой, для того чтобы отличать её от производной по координате. Можно честно написать  $\frac{d F(x)}{dx}$ . Для частной производной вместо буквы  $d$  используется спецсимвол \partial:

```
\[\int f'\quad u \text{ d } f' \quad u \text{ d} \]\dot{f}\quad \ddot{f} \quad
  \frac{d f}{d x}\quad\frac{\partial f}{\partial x} \
```

$$
f' \quad f'' \quad \dot{f} \quad \ddot{f} \quad \frac{df}{dx} \quad \frac{\partial f}{\partial x}
$$

Производная есть обратная функция от интегрирования:

```
\setminus \Gamma\frac{d}{dx}\int F(x) dx=F(x)\setminus
```

$$
\frac{d}{dx}\int F(x)dx = F(x)
$$

Приглядевшись к имеющемуся здесь примеру, можно отметить, что в отличии от русских математических традиций представленный здесь интеграл не прямой, а наклонный. Это можно исправить, например, загрузив пакет wasysym с опцией integrals. К сожалению получающиеся интегралы «не смотрятся». Поэтому пока лучше использовать начертания по умолчанию в надежде, что в будущем ситуация изменится к лучшему.

Неопределённый интеграл хорошо, но с определённым тоже надо работать. Качественное оформление пределов интегрирования важно для восприятия формулы.

```
\setminus [
 \int_0^{\infty}\quad
 \int\limits_0^{\infty}\quad
 \sum_{i=1}^n\quad\label{thm:main} $$\sum\no1imits_{i=1}^n\quad\setminus
```
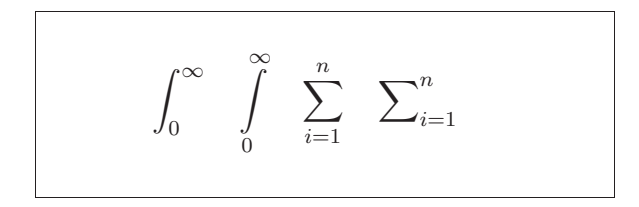

По умолчанию пределы размещаются справа от интеграла. Ситуацию можно поправить с помощью команды \limits. Команда \nolimits делает всё ровно наоборот.

#### <span id="page-10-0"></span>3.3.8. Скобки

Для визуальной группировки символов внутри формулы скобки вещь незаменимая. Особенно здорово, если скобки автоматически подбирают свой размер под выражение, которое они окружают. Парные команды \left и \right включают режим подобной подстройки:

```
\Upsilon\left[
    \left\langle
     \left\{ \right\}\left\uparrow
        \left\lceil
         \left|
          \left\lfloor
          \text{textfrac=0}^{10}\right\rfloor^9
         \right|^8
        \right\rceil^7
       \right\downarrow^6
      \right\}^5
    \right\rangle<sup>2</sup>4
   \right]<sup>-3</sup>
  \right)^2
```
 $\left\lceil \left\lfloor \left[\text{qro-TO}^{10}\right]^9 \right\rceil^8 \right\rceil^7$ 

Иногда хочется размер выставить в ручную, тогда перед скобкой можно выставить одну из следующих команд:

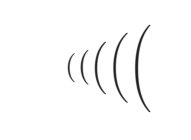

Эстеты в зависимости от ситуации в конце команды могут добавить модификатор позиционирования разделителя как левого - 1 (отбивка как для \left), правого - $\mathbf r$  (отбивка как для \right) и среднего - m.

# <span id="page-11-0"></span>3.4. Перенос формул

В русскоязычной литературе принято, что при переносе строчной формулы на другую строку знак, по которому формула разрывается дублируется на следующей строке. Например так:

```
a + b == c
```
По умолчанию этого не происходит. Проще всего решить эту проблему с помощью следующего макроса<sup>7</sup>, который необходимо определить в преамбуле:

```
% перенос формул в тексте
\newcommand*{\\rm{1}{\rm{1}} { \text{1}{\rm{1}} \ nobreak \ discretionary { }%
   \{\hbox{\bf \&} \mathbf{mathsurround=0pt }\#1\{\}\}
```
<sup>&</sup>lt;sup>7</sup> Рецепт от Евгения Миньковского из fido7.ru.tex.

Здесь определена команда \hm, которую следует добавлять в местах потенциального переноса формулы, примерно, так:  $(a + b \hm = c)$ . Сделать это можно во время окончательной доводке текста. В любом случае для полировки рукописи ручная работа необходима.

Разрыв математических формул при переносе предпочтителен на знаках отношения  $(=, >, <, \leq, \geq, \neq, \simeq)$ ; во вторую очередь на отточии, знаках сложения и вычитания; в третью - на знаке умножения в виде косого креста. Не рекомендуется разбивать формулу на знаке деления и на каких-либо других знаках, кроме упомянутых выше.

## <span id="page-12-0"></span>3.5. Заключение

Изложенных правил и приёмов вполне хватит для набора в рамках школьной математики. Для более изощрённых формул требуются более продвинутые приёмы и конструкции. Всё это будет, но чуть попозже.

## Врезка: Вики

«Движок» который использует Википедия для отображения формул называется WikiTeX. Основной сайт проекта, естественно, представляет из себя вики по адресу <http://wikisophia.org/>. Используя это программное обеспечение в связки с LATEX, можно не только сносно отображать математические формулы на WWW без особых ухищрений, но и отрисовывать шахматные партии, химические формулы, фейнмановские диаграммы, нотные записи и многое другое.

TEX сразу разрабатывался как программа, которая может формировать изображения для разных устройств, даже для тех, о которых на момент создания этого текстового процессора профессору Д.Э. Кнуту ничего известно не было. Поэтому TEX обретается в самых неожиданных местах.

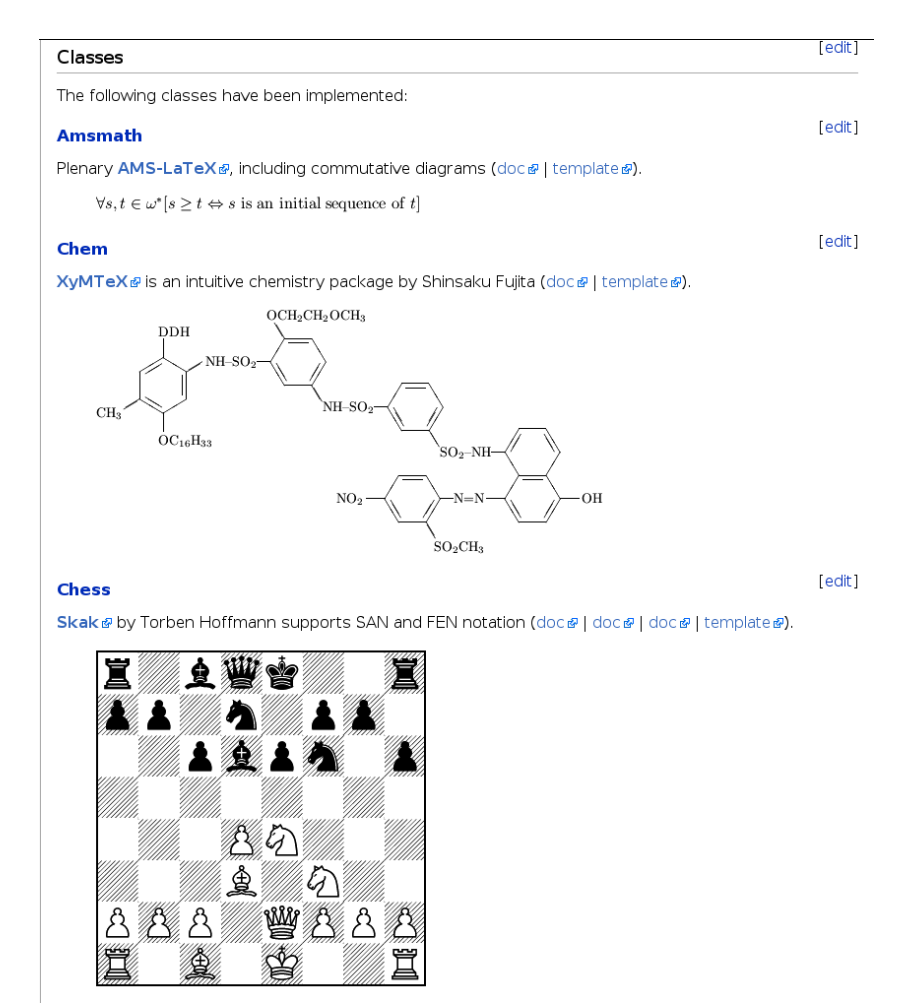

Рис. 3.1. WikiTeX за работой.

Сделайте так, чтобы Ваш форум или вики заговорил на языке ВТЕХ.